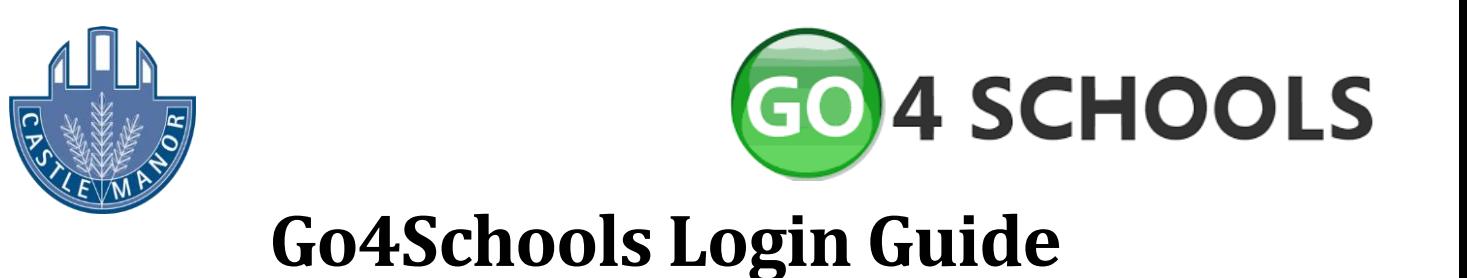

# **What is Go4Schools**

Go 4 Schools is an online package that allows you to access your child's academic achievement, attendance, behaviour and timetable information. Parents of students at Castle Manor Academy also have access to the Go4Schools app, available from the Google Play Store and Apple Store.

# **How to log-in to Go4Schools website**

In order to log onto Go 4 Schools you first need to visit [www.go4schools.com](http://www.go4schools.com/) and click on the 'Login' icon in the top right-hand corner and select 'Parents login'.

You will then be displayed the following screen:

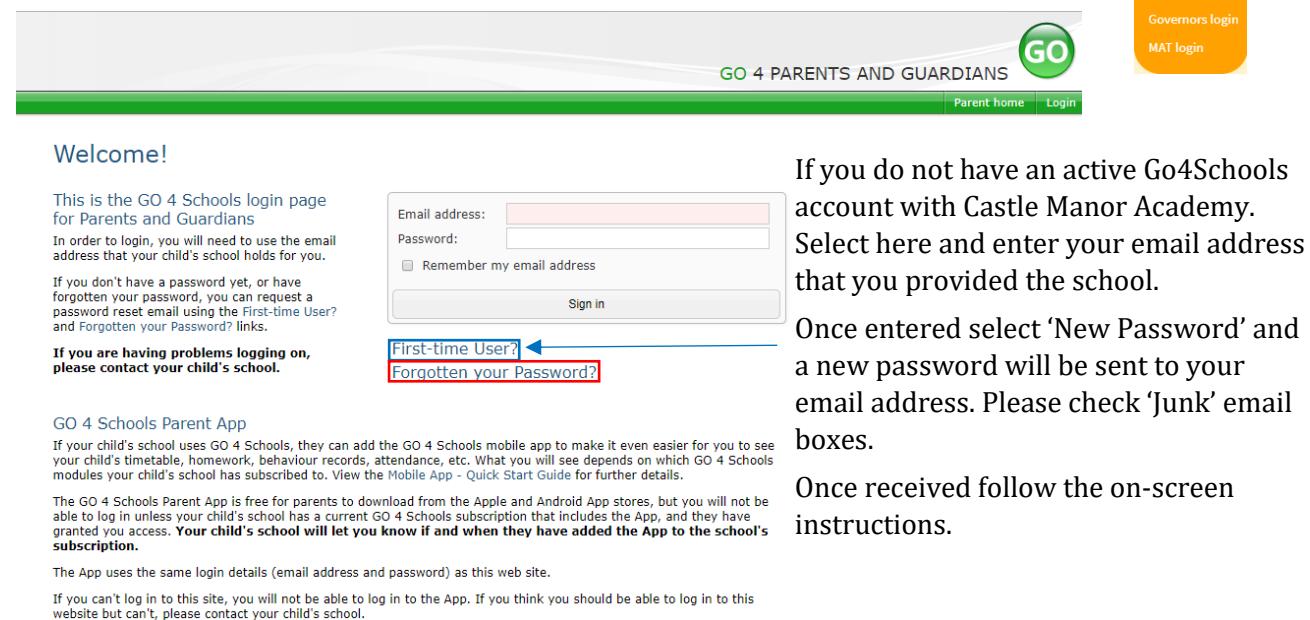

# **Common log-in issues**

**Sign-up email not received:** Check with the academy that your email address is entered correctly and up-to-date.

**Forgotten password:** Click on 'Forgotten your Password' and follow the on-screen instructions. Highlighted by the red square on 'Parents' webpage on Go4Schools.

**Won't allow access:** Ensure you are on the 'Parents' web-page on Go4Schools and not the other log-in pages for staff, students and governors.

If you are facing any difficulties in logging on, please contact your child's Achievement Leader through email with a description of the problem. Please include your email address that you are trying to gain access with.

Year 7 & 8: Mr Bonas - [kbonas@castlemanor.org.uk](mailto:kbonas@castlemanor.org.uk) Year 9: Mr Sims – [nsims@castlemanor.org.uk](mailto:nsims@castlemanor.org.uk) Year 10: Miss Bushell – [rbushell@castlemanor.org.uk](mailto:rbushell@castlemanor.org.uk) Year 10: Miss Cianciola – [gcianciola@castlemanor.org.uk](mailto:gcianciola@castlemanor.org.uk)

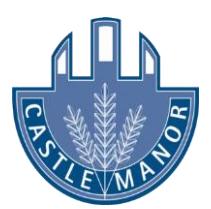

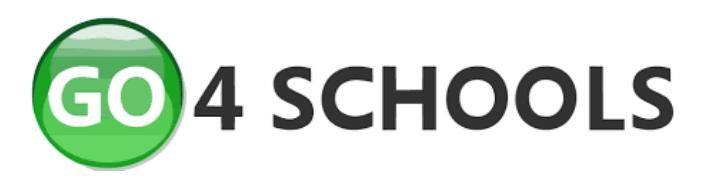

# **What information is accessible**

## **Basic Information**

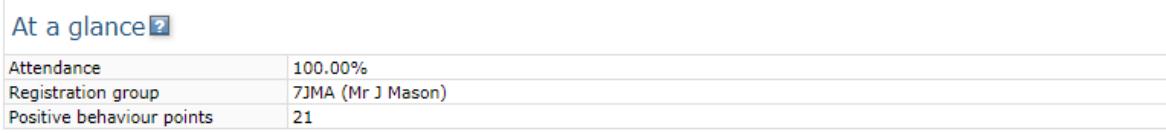

## **Timetable – daily and weekly view**

#### Today's timetable

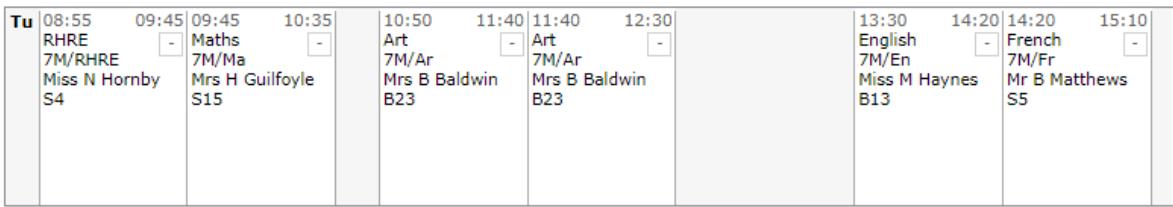

View full timetable

## **Homework – displaying 7 days**

#### Ongoing and recent homework tasks

Showing 9 homework tasks due within the next 7 days or the last | 11 tasks in total | View full list of homework tasks

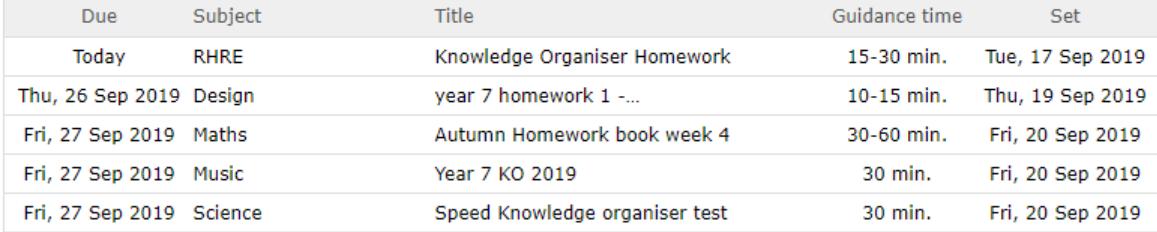

#### **Attendance**

#### Attendance

View detailed attendance record

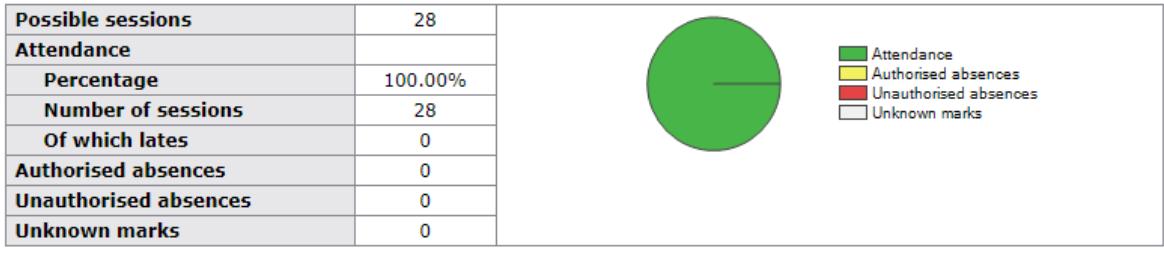

## **Behaviour – positive and negative**

Behaviour

View full behaviour record

Most recent events All events in 2020, Sep 2019

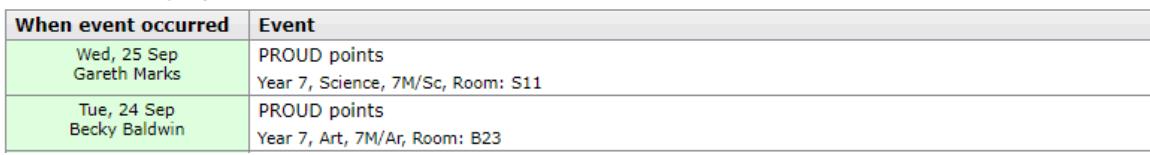

## **Report Cards – are available on the day of release**